# (949) 429-3303 Technical Support Smartenit.com Quick Start Guide - EZIComm Model #5010K Insteon/X10 Power line Modem

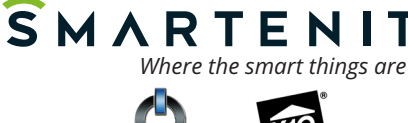

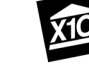

® sm

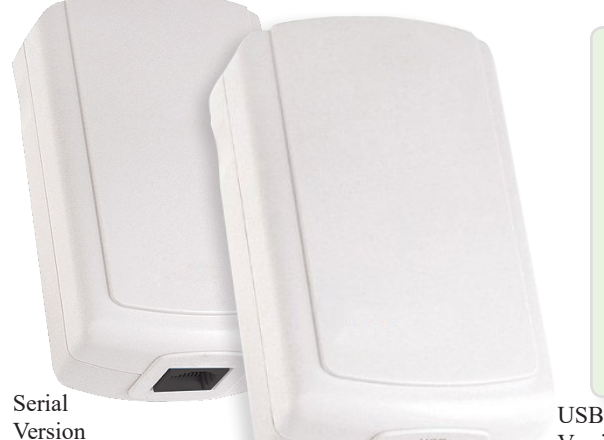

## **Product Brief**

The EZIComm is a serial based interface that communicates via RS-232 (upgradeable to RS-485) with your Insteon and X10 network. The EZIComm is a DualBand PLM comparable to SmartLabs model #2413S (or 2413U).

With the EZIComm, you'll be able to power automation hardware like the EZIO8SA and limit the need for an external power supply.

There are various software packages that interface with the EZIComm to communicate with an Insteon and X10 network.

Version

## **Installation**

#### **Connecting to an EZIO8SA** (RS-232 only)

- 1) Using a standard CAT5(e), straight-through, patch cable, connect one end into the RJ-45 connector on the bottom of your EZIComm.
- 2) Plug the other end of the patch cable into the "PLM" port on your EZIO8SA
- 3) Plug your EZIComm directly into an A/C outlet, preferably away from any low voltage transformers, surge protectors, or other line-noise causing devices.

**Note**: The EZIComm will not power the EZIO8SA, so an external power supply for the EZIO8SA will be required.

#### **Connecting to a Computer or Gateway**

1a) If Serial Version, using DB-9 to RJ-45 connector cable, plug the RJ-45 connector into the bottom of your EZIComm and the DB9 connector into a compatible serial port on your computer.

**Note**: Newer computers may not have a serial port, so you'll need a USB to serial adaptor.

- 1b) If USB Version, connect USB cable to an available USB port on your computer or gateway and the other end to the bottom of your EZIComm.
- 2) Plug your EZIComm directly into an A/C outlet, preferably away from any low voltage transformers, surge protectors, or other line-noise causing devices.

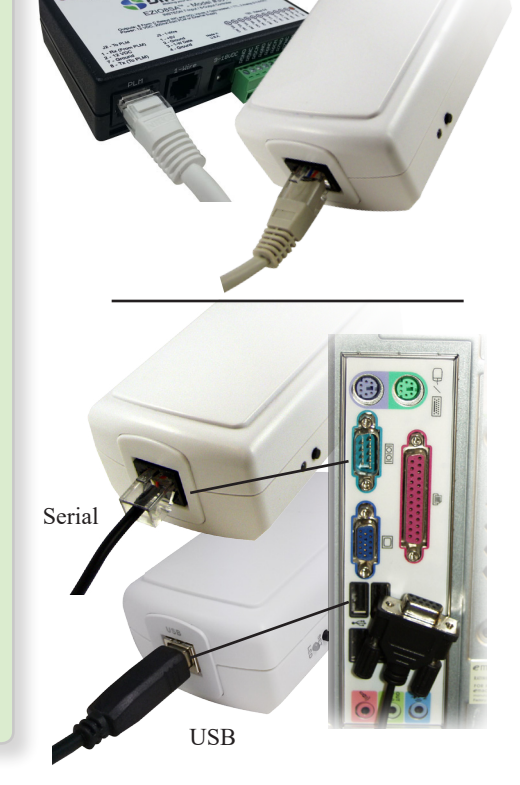

# **Connector Specifications (Serial Version Only)**

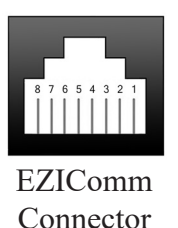

Pin 1 - RS-232 to PC Pin 2 (Rx) Pin 2 - Not Used Pin 3 - Not Used Pin 4 - Ground Pin 5 - RS-485 (Rx) - (if applicable) Pin 6 - RS-485 (Tx) - (if applicable) Pin 7 - Ground Pin 8 - RS-232 from PC Pin 3 (Tx)

2015 Compacta International, Ltd. - Rev. 11/2015 EZIComm and Smartenit are trademarks of Compacta International, Ltd. Insteon is a trademark of SmartLabs, Inc.

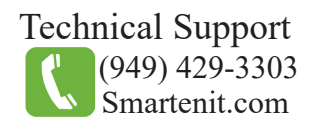

# **Addition Information**

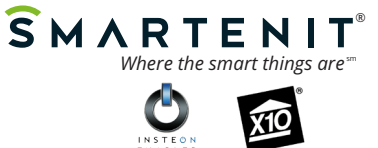

### **Factory Reset**

- 1) Unplug EZIComm for at least 10 seconds.
- 2) Press the SET button while plugging the EZIComm back in and continue holding SET until beeper stops.
- 3) Release Set button.
- 4) Device will double beep after a few seconds. Your device is now reset.

## **RS-232 and RS-485 Serial Communications**

- 19,200 Baud
- 8 data bits
- No parity
- 1 stop bit